## **Tune-Up Tuesday #1 for August 31, 2021**

% You should be able to copy-and-paste this page into Matlab and execute it.

% Please complete each section below.

 $%$  Please include your Matlab code as well as any answers to the questions as % MATLAB comments in the full answer that you submit on Canvas.

 $%$  (a) Copy, paste and run the Matlab code from slide 1-16 to generate a cosine signal % at frequency 440 Hz to play it as an audio signal at a sampling rate of 8000 Hz:

```
f0 = 440; % 440 Hz (A in 4th octave, or A4)
                     fs = 8000; % sampling rate in Hz (a.k.a. samples/s)
Ts = 1/fs; % sampling time in s
t = 0 : Ts : 3; % sample times from 0s to 3s
x = \cos(2\pi\pi) * f(0\pi);
sound(x, fs);
```
% (b) Modify the code in (a) to change the cosine frequency to 880 Hz and run the code. % Any difference in what you hear vs. a cosine frequency of 440 Hz?

```
%								Note:		A	note	in	the	next	higher	octave	is	at twice the	frequency.		The	'A'	note
%								is	440	Hz	in	the	fourth	octave,	880	Hz	in	the	fifth,	1760	Hz	in	the	sixth,	etc.
```

```
pause(4); \frac{1}{2} \frac{1}{2} \frac{1}{2} \frac{1}{2} \frac{1}{2} \frac{1}{2} \frac{1}{2} \frac{1}{2} \frac{1}{2} \frac{1}{2} \frac{1}{2} \frac{1}{2} \frac{1}{2} \frac{1}{2} \frac{1}{2} \frac{1}{2} \frac{1}{2} \frac{1}{2} \frac{1}{2} \frac{1}{2} \frac{1}{2} \f0 = 880; % change from 440 Hz (A4) to 880 Hz (A5)
fs = 8000; % sampling rate in samples/s
Ts = 1/fs; % sampling time in s
t = 0 : Ts : 3; % 3 seconds in duration
x = \cos(2\pi\pi) * f(0\pi);
sound(x, fs);
% Changing f0 from 440 Hz to 880 Hz creates a sinusoidal tone
% at 880 Hz that sounds like a higher frequency tone ("pitch")
% than the cosine at 440 Hz. They are both 'A' notes on the Western
% scale, with 440 Hz in the fourth octave and 880 Hz in the fifth.
% The 880 Hz tone sounds louder than the 440 Hz tone.
```
 $%$  (c) Using MATLAB, plot the first 12.5 ms of the signal in the time domain using the % **plot** command. 

% Note: The reason part (c) had asked to plot the signal over 12.5ms is so you could see the *% oscillation. Plotting the signal over 3s would have 24000 points, i.e. 3s x 8000 samples/s, % and plotting 24000 points in a small plot window would blur together into a blue rectangle.* % This part could have been done with  $f0 = 440$  Hz or  $f0 = 880$  Hz.

```
f0 = 440; % change from 440 Hz (A4) to 880 Hz (A5)
                    fs = 8000; % sampling rate in samples/s
Ts = 1/fs; % sampling time in s
t = 0 : Ts : 12.5*10^(-3);
x = cos(2*pi*f0*t);
plot(t, x); % see the next page for plots for f0=440 and f0=880
% (d) Describe your plot in (c).
```

```
% Plot has jagged peaks and troughs. Some peaks don't reach 1, and some
% troughs don't reach -1, because there aren't enough samples. Not periodic.
```
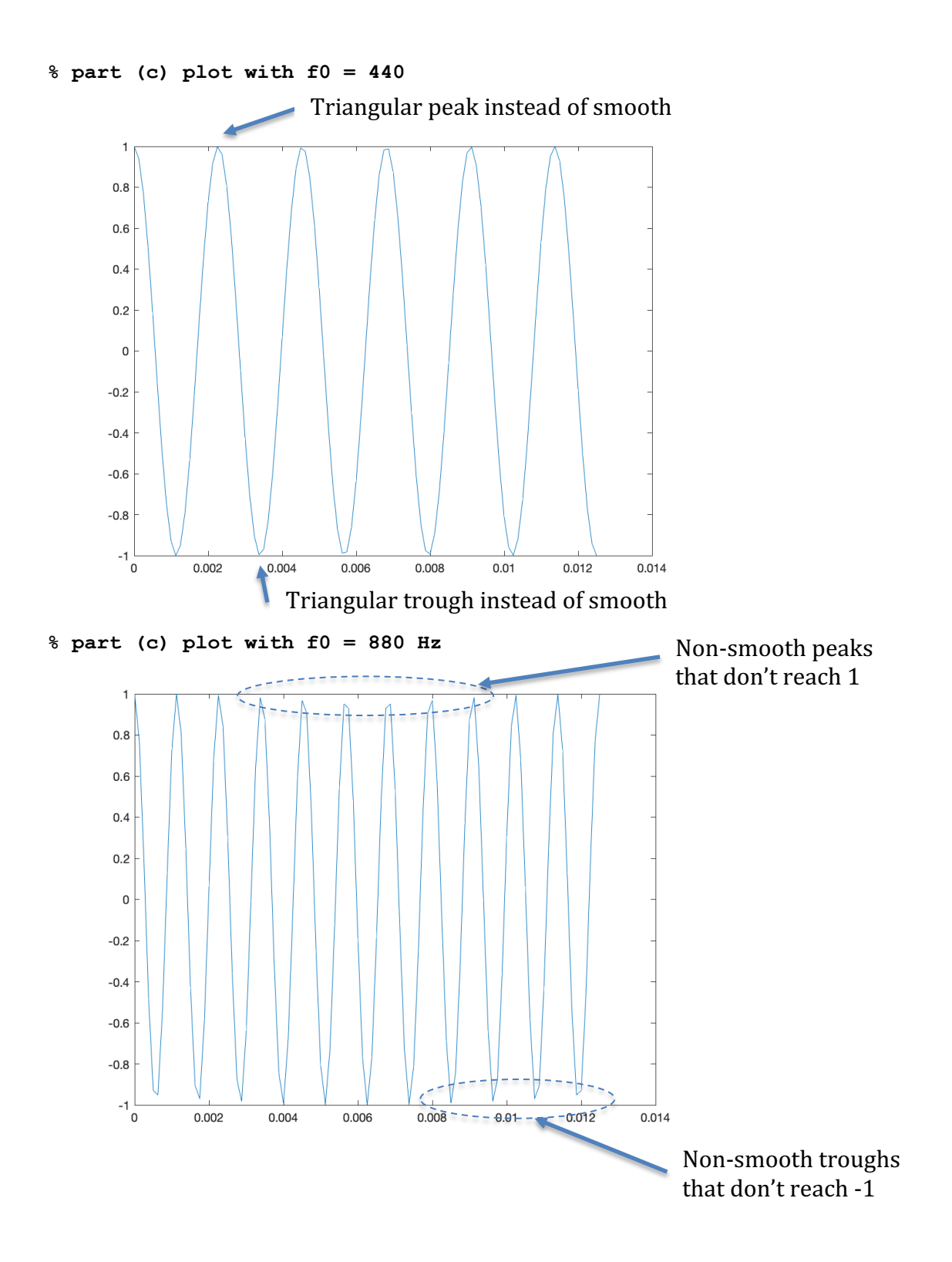